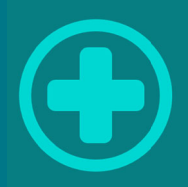

# AIDiagnostic

Инструкция по установке

# **Принятие**

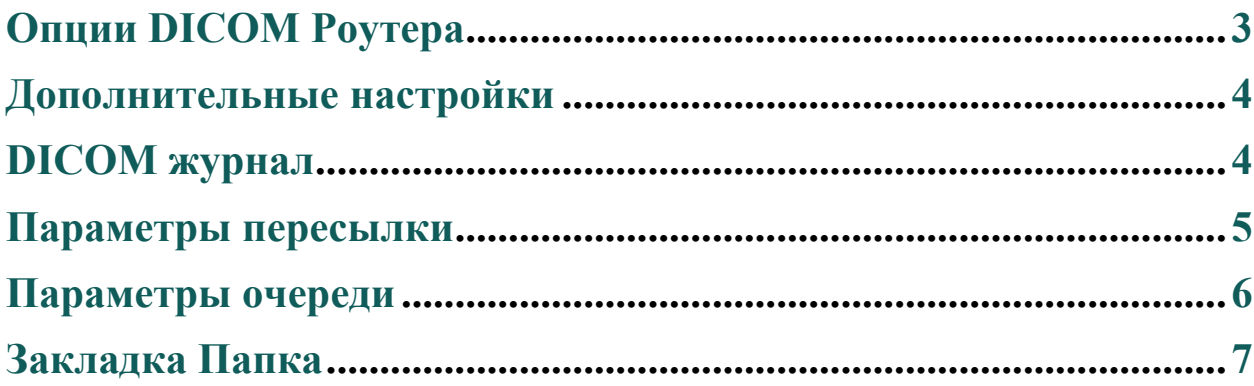

# Опции DICOM Роутера

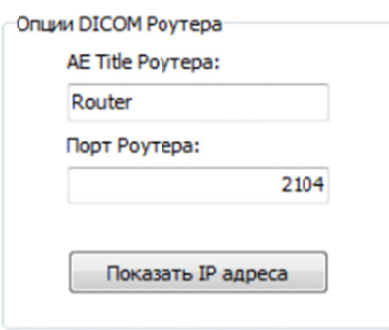

Рисунок 1 - «Опции DICOM Роутера»

На данной панели осуществляются настройки DICOM Store SCP:

AE Title Poytepa - назначается Application Entity Title сервера.

Порт Роутера - назначается номер порта для программы. По умолчанию, 104.

Кнопка «Показать IP-адреса» покажет список IP-адресов, зарегистрированных в системе.

Внимание! При указании AE-title DICOM-узла необходимо придерживаться следующих правил:

- Длина названия не должна превышать 16 символов.
- В символах, используемых в названии, учитывается регистр (т.е. sTaTiOn и STATION — это 2 разных названия).
- Нельзя применять служебные символы  $(\ll 2)$ :» { { и т.д. }, т.е. допустимо применение букв латинского алфавита (в нижнем и верхнем регистре) и цифр.

#### Дополнительные настройки

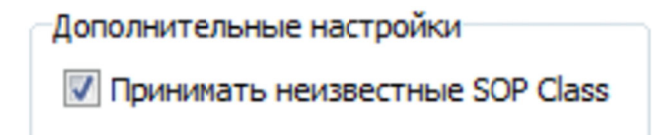

Рисунок 2 - «Дополнительные настройки»

Включает режим приема неизвестных SOP классов. Если при приеме данных возникают проблемы вследствие того, что передающее устройство отправляет данные, которые не поддерживаются программой, но эти данные необходимы для пересылки. Необходимо поставить галочку в чекбоксе «Принимать неизвестные SOP Class». При обнаружении таких данных при приеме рекомендуется связаться с разработчиками программы для консульташий.

#### **DICOM** журнал

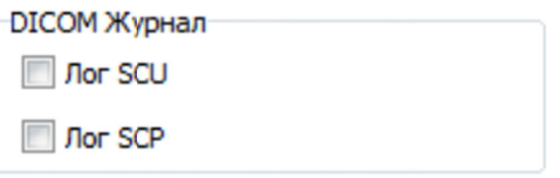

Рисунок  $3 - \triangleleft DICOM$  журнал»

Включает режим записи подробного журналирования соединений при приеме (Лог SCP) и передаче (Лог SCU) данных в и из Архива.

Внимание! Включение DICOM журнала рекомендуется исключительно для решения проблем при коммуникациях с DICOM-устройствами. В остальных случаях включение подробного журнала существенно уменьшит производительность Системы.

#### Параметры пересылки

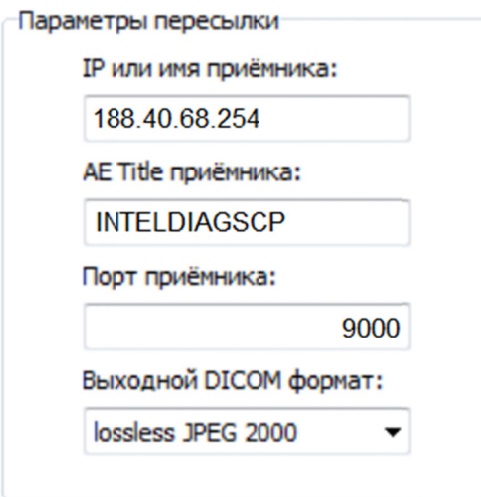

Рисунок 4 – «Параметры пересылки»

На этой панели осуществляются настройки DICOM параметров устройства, на которое Роутер осуществляет пересылку. Это позволяет подключить PACS систему клиники к DICOM узлу системы AI Diagnostic, чтобы начать процесс анализа новых поступающих снимков.

IP или имя приемника - назначается IP-адрес принимающего устройства или его имя.

AE Title приемника - назначается Application Entity Title приемника.

Порт приемника - назначается номер порта для приемника. По умолчанию, 1104.

Внимание! При указании AE-title DICOM-узла необходимо придерживаться следующих правил:

- Длина названия не может превышать 16 символов.
- В символах, используемых в названии, учитывается регистр (т.е. sTaTiOn и STATION — это 2 разных названия).
- Нельзя применять служебные символы  $(\ll 2)$ :» { } и т.д.), т.е. допустимо применение букв латинского алфавита (в нижнем и верхнем регистре) и цифр.

# Параметры очереди

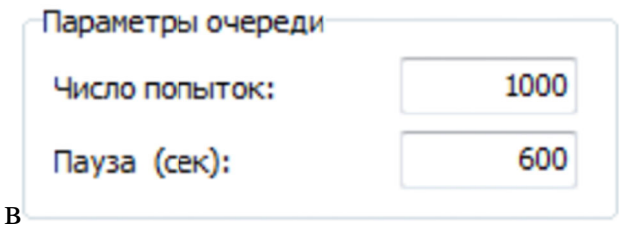

Рисунок 5 - «Параметры очереди»

На этой панели настраиваются параметры обработки очереди пересылаемых изображений:

Число попыток - количество итераций попыток пересылки данных на **DICOM-устройство**, перед тем как очередь будет автоматически остановлена.

Пауза (сек) - временной интервал между итерациями попыток пересылки.

### Закладка Папка

В закладке «Папка» осуществляются настройки получения файлов не через сетевой протокол, а через локальную папку, для переупаковки и последующей пересылки на DICOM-устройство.

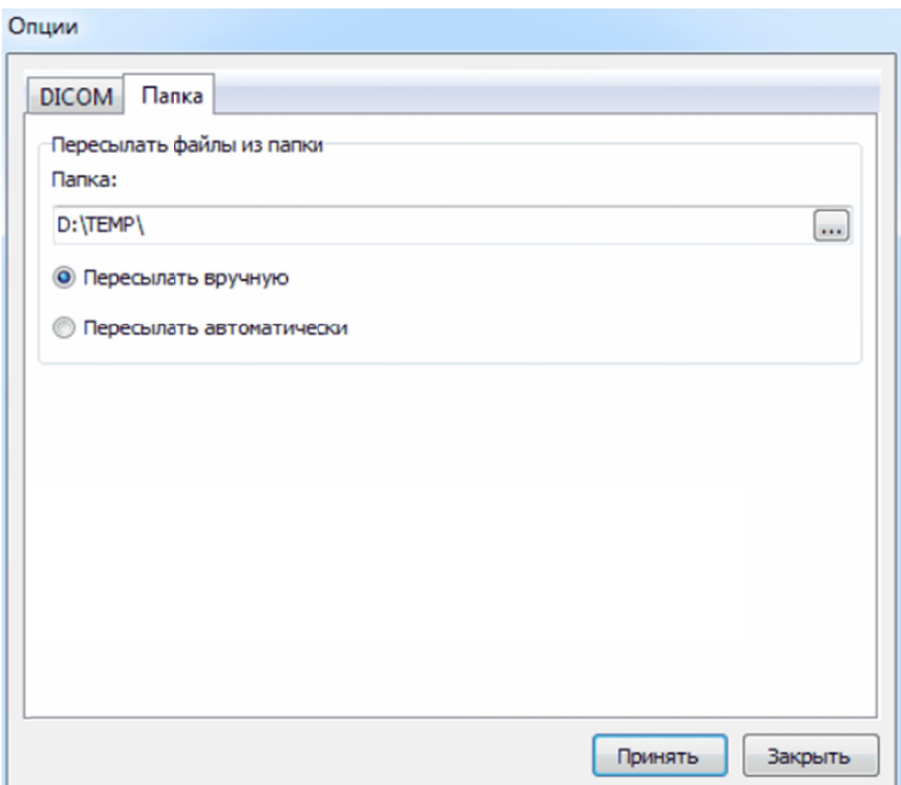

Рисунок 6 - «Опции. Папка»

В этом окне указывается путь к папке, из которой будет осуществляться переупаковка и пересылка DICOM-файлов на удаленное DICOM- устройство. Выбор параметра «Пересылать вручную» означает, что файлы не будут пересылаться автоматически, необходимо вмешательство Пользователя.